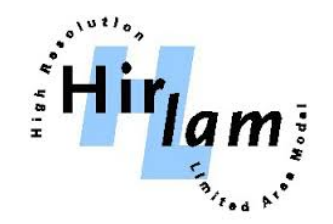

# HARMONIE-AROME SCRIPTING SYSTEM AND DA

**ALADIN Data Assimilation basic kit Working Days 22-23/03/2017 Lisbon, Portugal**

Daniel Santos (AEMET) Eoin Whelan (MetEireann)

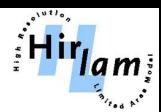

#### mini-SMS and ecFLOW

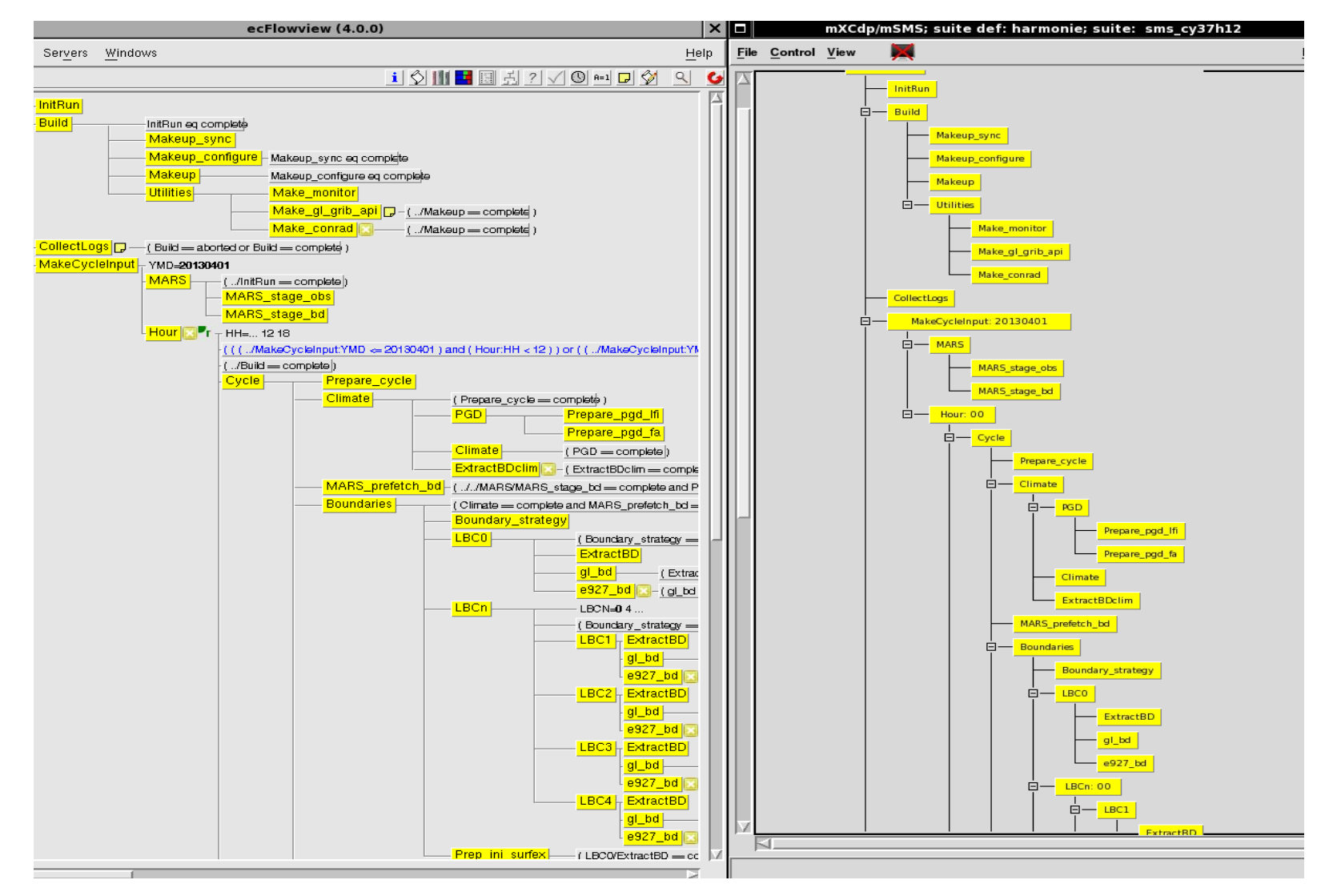

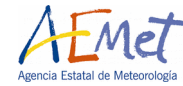

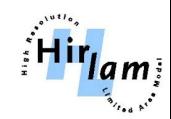

### Harmonie scripting sequence mSMS

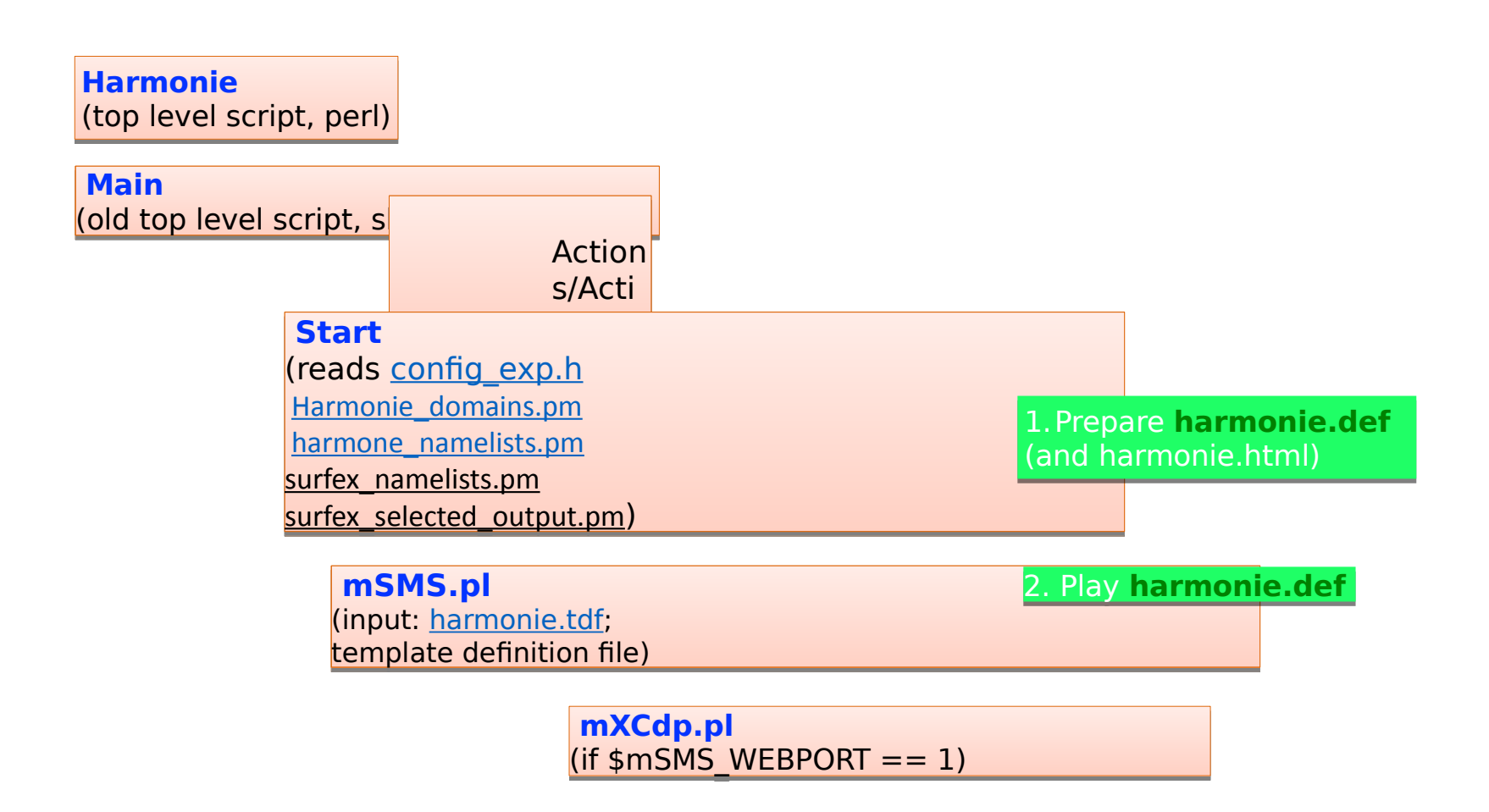

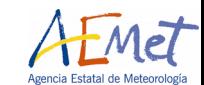

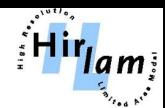

- Mini-SMS is a simple **job scheduler** (perl script **[mSMS.pl](https://hirlam.org/trac/browser/trunk/harmonie/msms/mSMS.pl)**). I
- Written by Gerard Cats (2000), former Hirlam system manager, in order to make the Hirlam runs at ECMWF (and locally) run more efficiently.
- It was inspired by, and is a subset of **[SMS](http://www.ecmwf.int/products/data/software/sms.html)**, the **Supervisor and Monitoring System**, developed at ECMWF.
- The main advantages of mini-SMS compared to full SMS is that it is easy to port to a new system, e.g., your laptop and also makes it easier for the system managers to implement new features when this is required.
- Mini-SMS working:
- A description of the suite of programs to run, possibly **distributed several computers is in the (template) suite definition file.**
- The order of the programs must be executed are controlled using **control structures.**
- In Harmonie, things related to mini-SMS are located in subdirectory **[msms](https://hirlam.org/trac/browser/trunk/harmonie/msms)**. The main template definition file is **[harmonie.tdf](https://hirlam.org/trac/browser/trunk/harmonie/msms/harmonie.tdf)**, but there are also others.

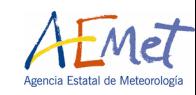

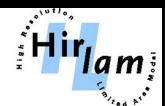

- Mini-XCdp is a graphical user interface **(GUI**) to the mini-SMS scheduler (perl script **[mXCdp.pl](https://hirlam.org/trac/browser/trunk/harmonie/msms/mXCdp.pl)**).
- It communicates with mini-SMS by sending HTTP requests (small **[WebServer.pl](https://hirlam.org/trac/browser/trunk/harmonie/msms/WebServer.pl)** is included by mSMS.pl on demand
- The name mini-XCdp is not as closely ECMWF's **XCdp** (X Control and display program) as mini-SMS follows full SMS. Possibilities to interact with the scheduler:
	- If a task aborts, it can be restarted from the GUI, without rerunning the whole suite.
		- Log files (and job container scripts) can be viewed.
		- Job status can be overridden, e.g. forced to "complete".
		- Tasks or families can be suspended (and resumed).
		- (Active) jobs can be killed (if implemented for the local system)
- The GUI can be started also if the scheduler is currently not running:
	- State the scheduler was when it terminated
	- Restart the scheduler from exactly where it left off and continue the run (manual intervention).

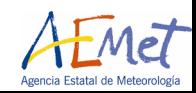

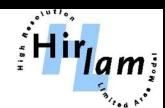

- Mini-XCdp is a graphical user interface **(GUI**) to the mini-SMS scheduler (perl script **[mXCdp.pl](https://hirlam.org/trac/browser/trunk/harmonie/msms/mXCdp.pl)**).
- It communicates with mini-SMS by sending HTTP requests (small **[WebServer.pl](https://hirlam.org/trac/browser/trunk/harmonie/msms/WebServer.pl)** is included by mSMS.pl on demand
- The name mini-XCdp is not as closely ECMWF's **XCdp** (X Control and display program) as mini-SMS follows full SMS. Possibilities to interact with the scheduler:
	- If a task aborts, it can be restarted from the GUI, without rerunning the whole suite.
		- Log files (and job container scripts) can be viewed.
		- Job status can be overridden, e.g. forced to "complete".
		- Tasks or families can be suspended (and resumed).
		- (Active) jobs can be killed (if implemented for the local system)
- The GUI can be started also if the scheduler is currently not running:
	- State the scheduler was when it terminated
	- Restart the scheduler from exactly where it left off and continue the run (manual intervention).

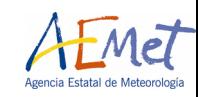

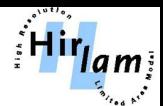

- The user should normally never invoke the scripts  $mSMS$ .pl or  $mXCdp$ .pl
- SMS accepts several things in the .def file that mini-SMS does not, e.g., if- and loop-statements. These are only understood in the preparation step of mini-SMS, making these constructs less dynamic than in full SMS.
- **Harmonie start DTG=...** will usually automatically invoke also **mXCdp.pl** in addition to **mSMS.pl**.
- A new GUI can be opened later by the command Harmonie mon
- It is possible to have more than one GUI open for the same experiment, e.g., one at work and another one at home.
- At ecgb, mSMS is now submitted as a batch job in a special queue

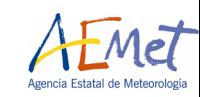

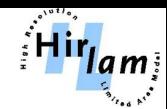

- The definition file(s) (e.g., harmonie.tdf) describes the system to be run in terms of **suites, families, tasks** and **control structures**.
- **Family** is just a group of tasks and/or other families.
- **Suite** is a top-level family.
- **Tasks** need a "task".sms container script)
	- In Harmonie, many containers are simply symbolic links to **[default.sms](https://hirlam.org/trac/browser/trunk/harmonie/sms/default.sms)**, which invokes a script named **"task"**.
	- All containers should include the file [sms.h](https://hirlam.org/trac/browser/trunk/harmonie/sms/sms.h) and **hoster and the top**, and **[end.h](https://hirlam.org/trac/browser/trunk/harmonie/sms/end.h)** at the bottom.
- **Triggers** allow to specify dependencies between tasks, e.g. that one task must wait for another task to complete before it can start execution.

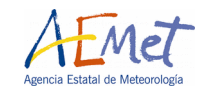

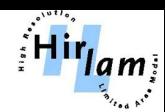

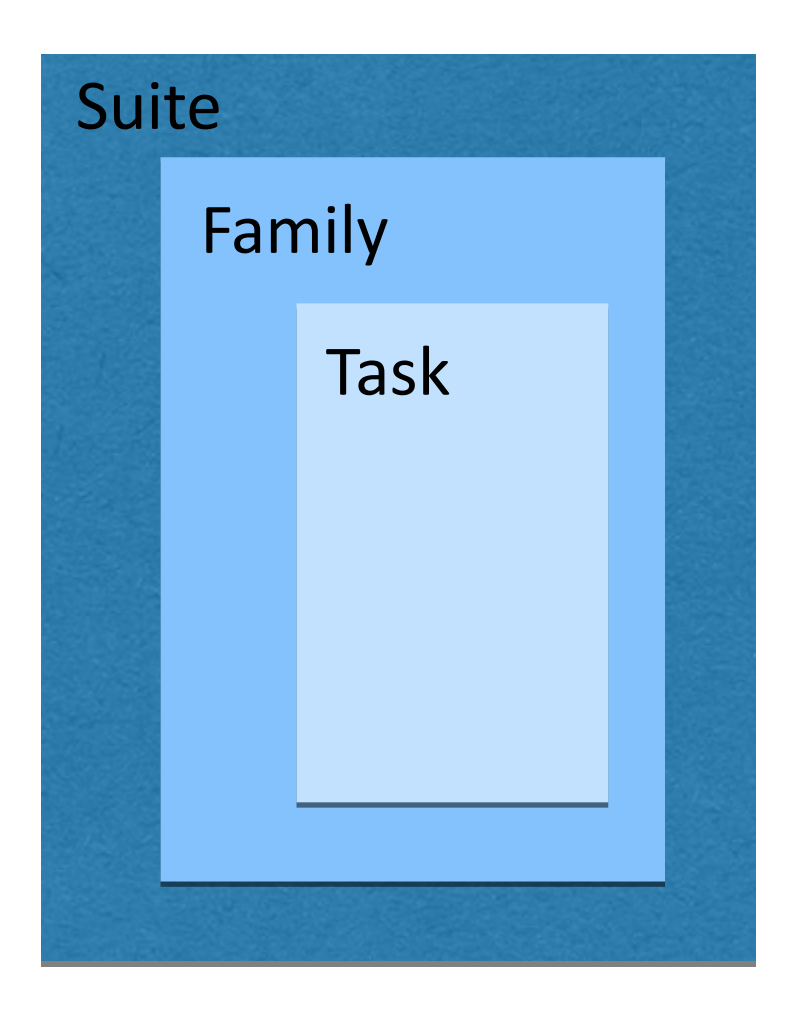

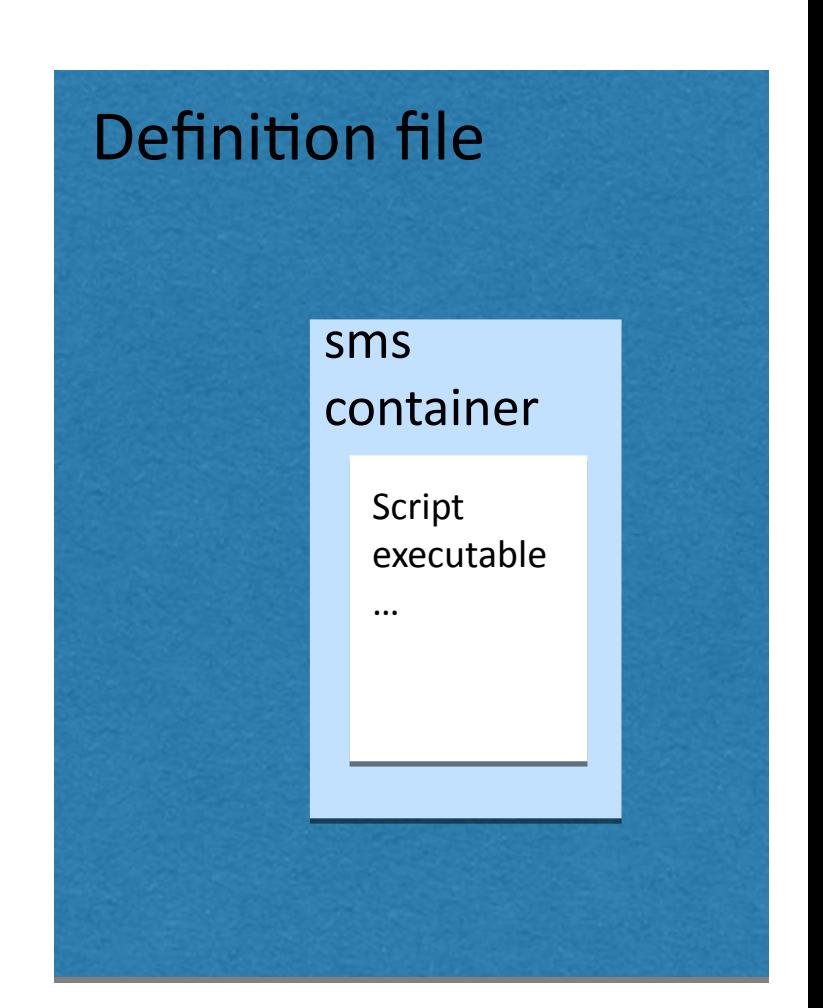

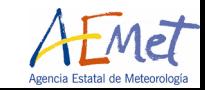

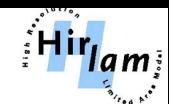

#### mini-SMS task execution

- **%SMSTRYNO%** is the attempt number of the task. %SMSTRYNO% runs from 1 to **%SMSTRIES%** (default 1) for automatically submitted tasks, but %SMSTRIES% is ignored for tasks that are rerun through the GUI.
- **"task".job%SMSTRYNO%-q**. Headers (for the queueing system) and footers might have been added.

**"task".sms "task".sms "task".job%SMSTRYNO% "task".job%SMSTRYNO%** (container scrif(sh script)

**Submit.pl Submit.pl** (Universal Job Submission Filter) (Universal Job Submission Filter) (**Env\_submit** reader and header and foorter adder) (**Env\_submit** reader and header and foorter adder) **submission.db submission.db**

> **"task".job%SMSTRYNO%-q "task".job%SMSTRYNO%-q** (sh script) (sh script)

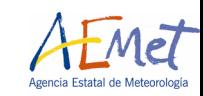

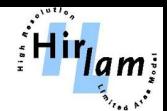

- **ecFLOW** is the new ECMWF's workflow manager
- Development of SMS has now stopped. (Not supported on new platforms)
- ecFlow is a complete rewrite using **object oriented methodology**. The rewrite will help improve maintainability, allow easier modification and introduce object orientated features.
- Proprietary script languages, such as CDP, have been replaced by **Python**.
- **Multiple suites can monitored at the same time**
- **Server/Client structure with backup server and log server capabilities**.
- **Dynamical suite definition in python**. Not template parsing needed.
- **Text based suite definition** allow backwards compatibility. More control options of each family, tasks, variables and more powerful GUI than mSMS.

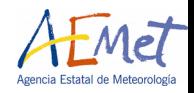

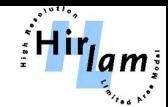

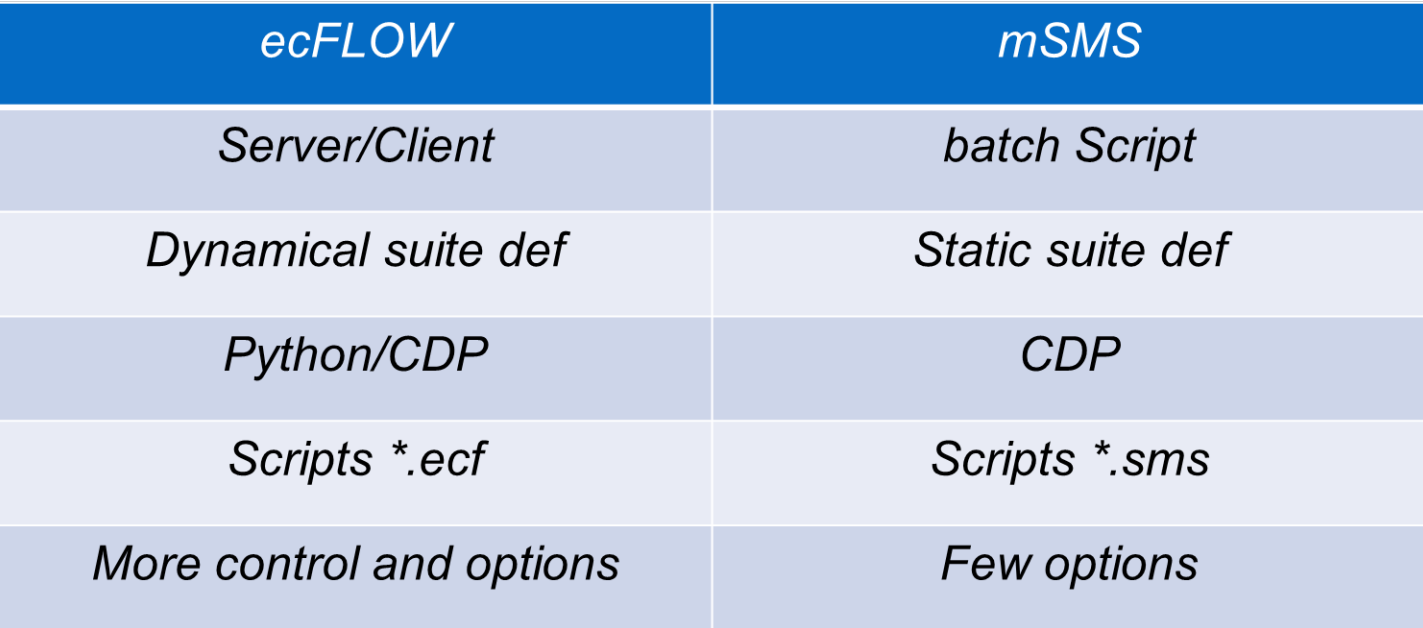

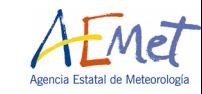

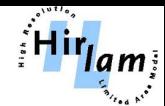

- **ecflow\_server** The schedule a daemon runs continuously(nohup &)
- **ecflow\_client** Command line interface with ecFlow Child commands updtate the task state in ecflow\_server
- **Python API**
- **ecflowview** or **ecflow\_UI** ecFlow GUI
- • **Several experiments and servers can be monitored with the same viewer**
- More than one experiment is not allowed with the same name monitored in the same server.

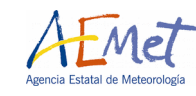

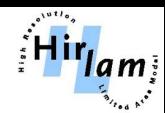

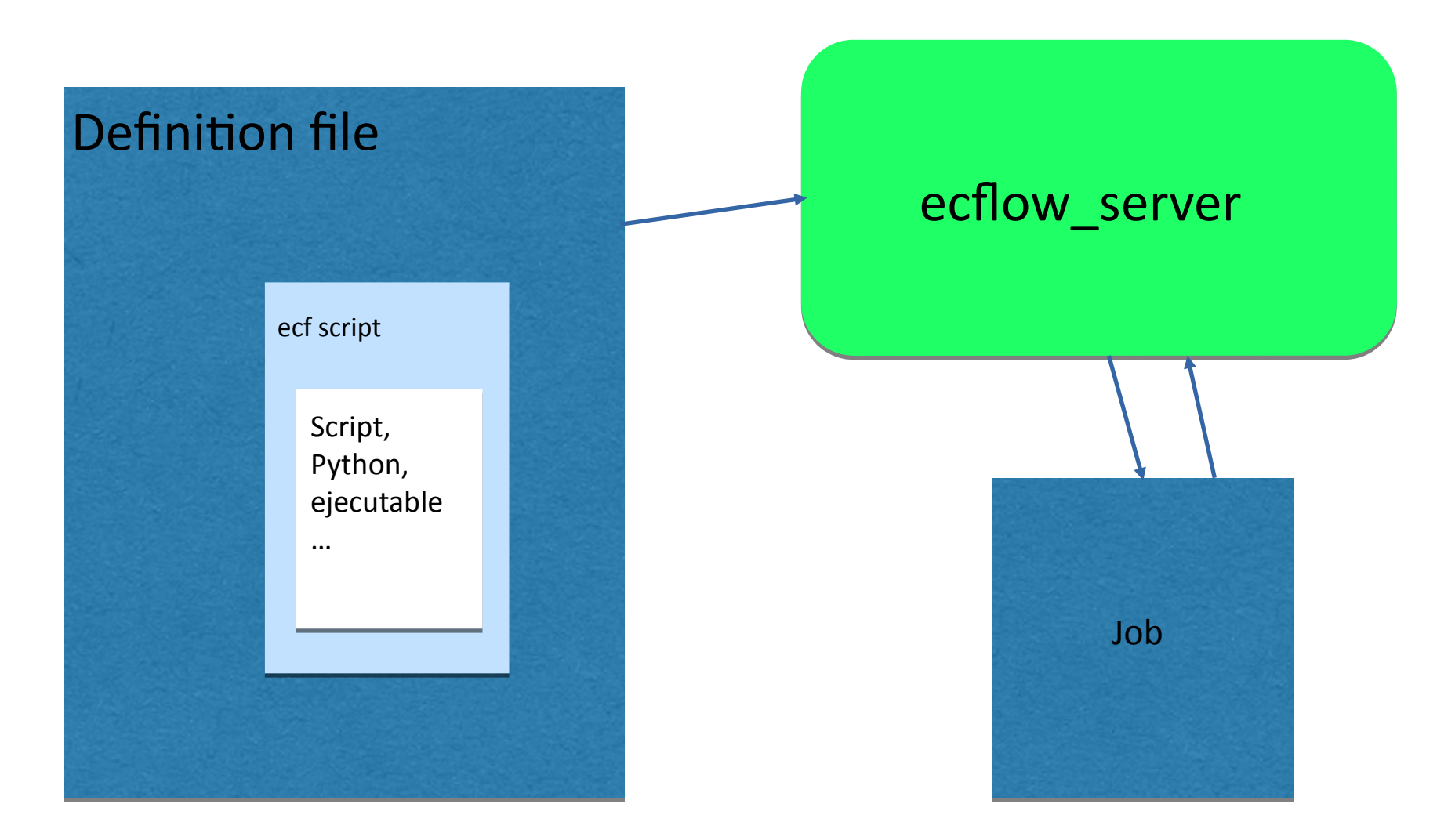

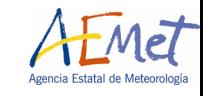

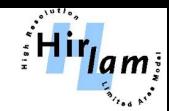

### HARMONIE-AROME SCRIPTING SYSTEM UPGRADE STRATEGY

- Reduce the number of languages: Shell Script, Perl, Python …
- Improve the use of env Variables
- Use ECMWF scheduler like glameps in stead of job1, job1-q strategy.
- Set up control variables at scheduler level not inside the script.
- Improve the control over the task making them more modular

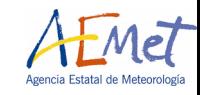

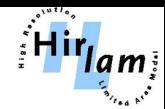

#### HARMONIE-AROME DEFAULT SETUP

#### The highest level of configuration is done in config exp.h.

#### **Assimilation**

Data assimilation settings. More assimilation related settings, in particular what observations to assimilate, can be found in include.ass

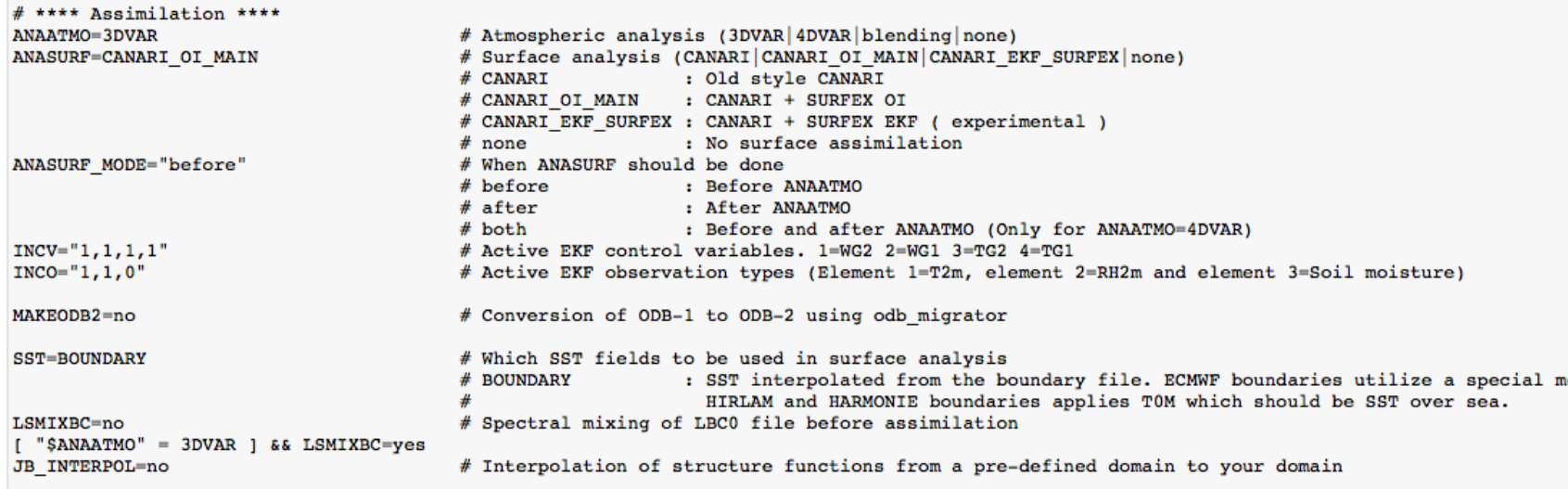

• ANAATMO: Atmospheric analysis (3DVAR|4DVAR|blending|none)

- ANASURF: Surface analysis (CANARI | CANARI\_OI\_MAIN | CANARI\_EKF\_SURFEX | none). See surfex\_namelists.pm for more info.
- ANASURF\_MODE: When the surface should be called (before|after|both)
- · INCV: Active EKF control variables. 1=WG2 2=WG1 3=TG2 4=TG1 (0|1)
- · INCO: Active EKF observation types (Element 1=T2m, element 2=RH2m and element 3=Soil moisture) (0|1)
- MAKEODB2: Option to convert ODB-1 databases to ODB-2 files for DA monitoring
- SST: which sea surface temperature field to use in the surface analysis
- LSMIXBC Spectral mixing of LBC0 file before assimilation (no|yes)
- JB\_INTERPOL Interpolation of structure functions from a pre-defined domain to your domain (no|yes). Note that this has to be used with some caution.

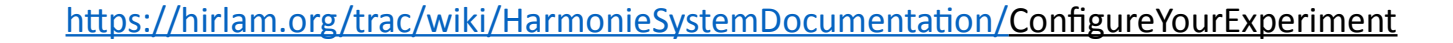

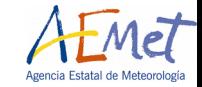

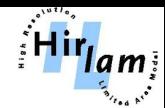

#### HARMONIE-AROME DEFAULT SETUP

#### The highest level of configuration is done in config exp.h.

#### **Observations**

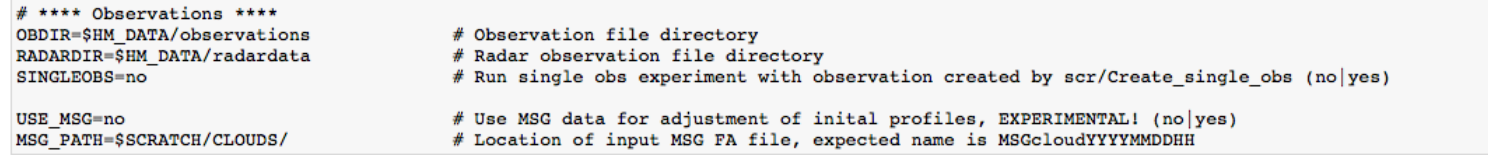

- OBDIR: Defines the directory that your (BUFR) observation files (obYYYYMMDDHH) are to read from
- . RADARDIR: Defines the directory that your (OPERA HDF5) radar observation files are to be read from. BALTRAD OPERA HDF5, MF BUFR and LOCAL files are treated in scr/Prepradar
- . SINGLEOBS Run single obs experiment with synthetic observation created by [source:trunk/harmonie/scr/Create\_single\_obs scr/Create\_single\_obs) (no|yes)
- USE\_MSG: Use MSG data for adjustment of inital profiles, EXPERIMENTAL! (no|yes)
- MSG\_PATH: Location of input MSG FA file, expected name is MSGcloudYYYYMMDDHH. Note that the pre-processing software to generate input files is not yet included in HARMONIE

#### **4DVAR settings**

4DVAR settings (experimental)

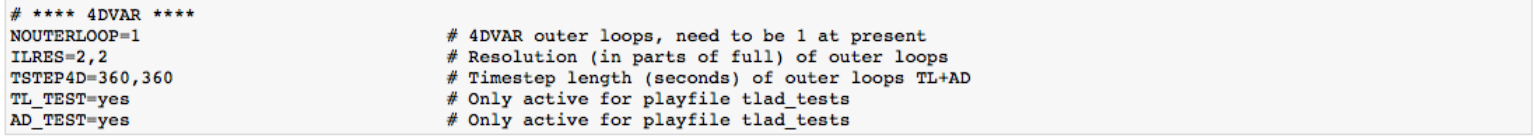

• NOUTERLOOP: Number of outer loops, need to be 1 at present

- ILRES: Resolution (in parts of full) of outer loops
- · TSTEP4D: Timestep length (seconds) of outer loops TL+AD
- TL\_TEST: Only active for playfile tlad\_tests (yes|no)
- AD\_TEST: Only active for playfile tlad\_tests (yes|no)

#### **Digital filter settings**

Digital filter initialization settings if DFI is not equal to "none"

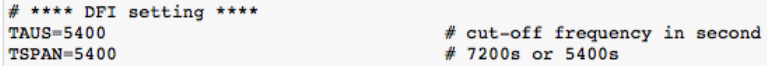

• TAUS cut-off frequency in seconds

• TSPAN length of DFI run in seconds

<https://hirlam.org/trac/wiki/HarmonieSystemDocumentation/ConfigureYourExperiment>

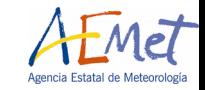

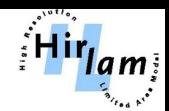

#### HARMONIE-AROME DEFAULT SETUP

The highest level of configuration is done in config exp.h.

#### Observation monitoring and general diagnostics

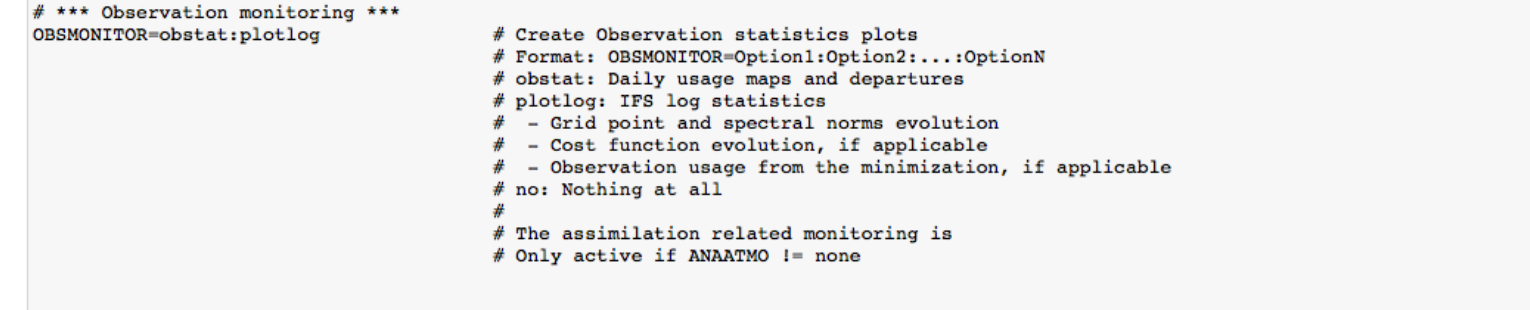

OBSMONITOR Selection for observation statistics plots

- · obstat Observations usage. Read more here.
- plotlog IFS log statistics
	- o Grid point and spectral norms evolution
	- o CPU cost
	- o Surface assimilation increments, if applicable
	- o Cost function evolution, if applicable
	- o Observation usage from the minimization, if applicable
- no No monitoring

Note that this is only active if ANAATMO != none

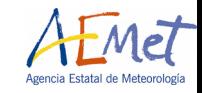

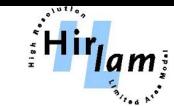

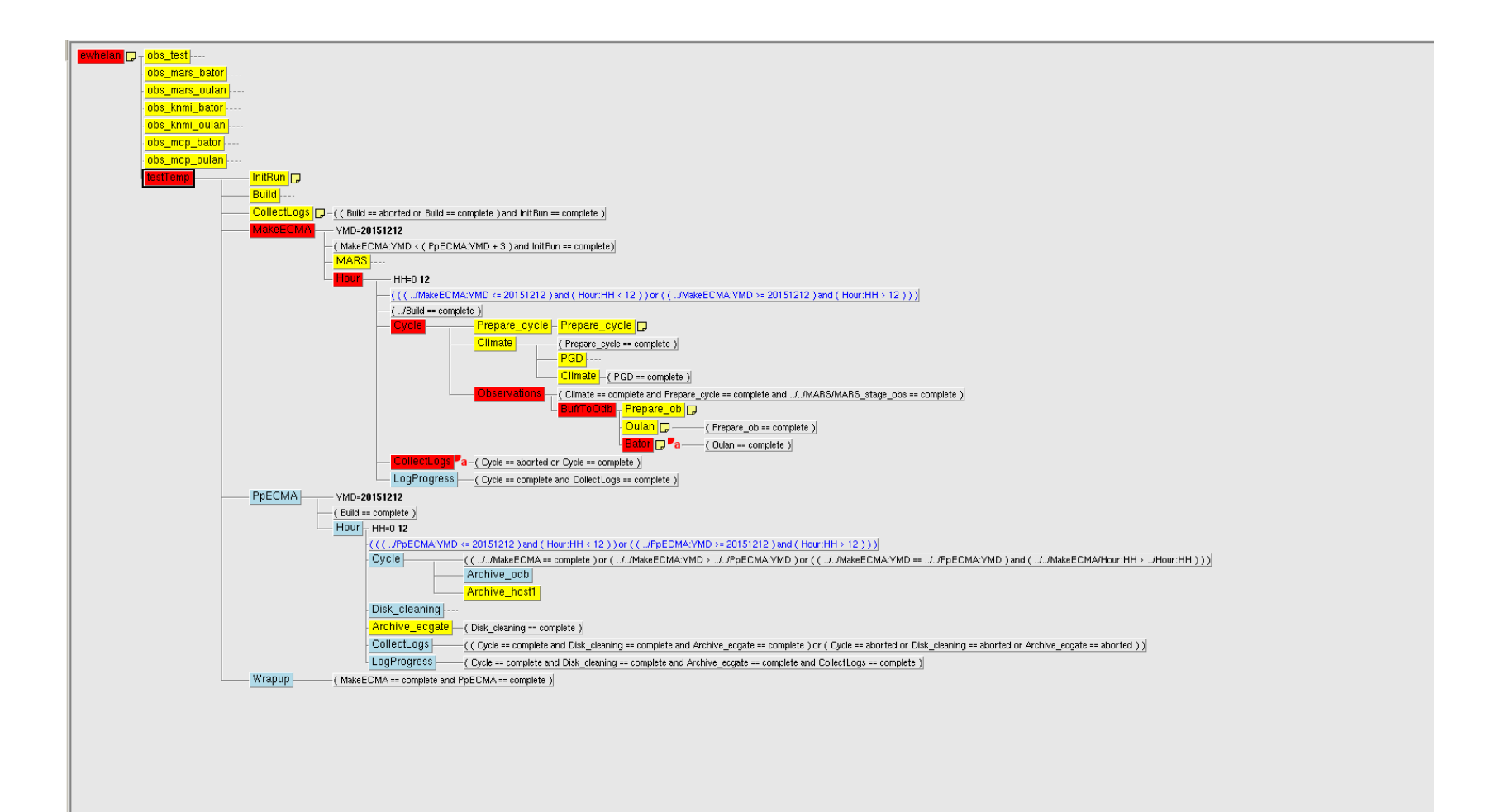

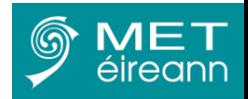

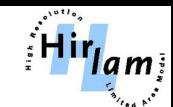

# Input files - observations (ODB)

- Oulan used by default to convert conventional BUFR to ASCII
- BATOR can process conventional BUFR
	- ECMWF, KNMI, SMHI, MET Norway, Met Éireann data tested
	- Set USEOBSOUL=0
- BATOR used to process all other data types
- COPE prototype available too

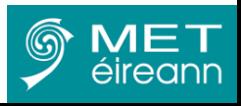

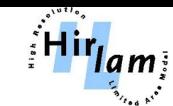

# Processing of radar data

- OPERA (HDF5) radar data can be read directly by BATOR
	- [https://hirlam.org/trac/wiki/HarmonieSystemDocumen](https://hirlam.org/trac/wiki/HarmonieSystemDocumentation/RadarData) [tation/RadarData](https://hirlam.org/trac/wiki/HarmonieSystemDocumentation/RadarData)
- prepopera.py python script to further process data
	- Simple thinning
	- Superobbing
	- More documentation to come!

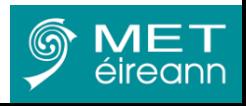

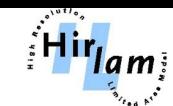

## Structure function derivation

- Based on data generated with ensemble forecasts downscaled from ECMWF EPS runs
- 4-member ensemble used to generate forecast differences (FESTAT=yes) – single suite
- FEMARS used to produce structure function files – run outside of system
- [https://hirlam.org/trac/wiki/HarmonieSystemDocumentatio](https://hirlam.org/trac/wiki/HarmonieSystemDocumentation/Structurefunctions_ensys) [n/Structurefunctions\\_ensys](https://hirlam.org/trac/wiki/HarmonieSystemDocumentation/Structurefunctions_ensys)

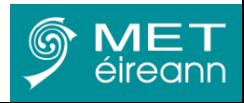

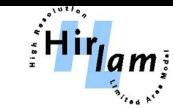

# Diagnostics: DFS

- Degrees of freedom for signal diagnostic
- Chapnik et al, 2006
- DFS= $(y^*-y)R^{\Lambda}-1(Hx^*-Hx)$ 
	- \* denotes perturbed values
- Still under development
- To be implemented using ensemble system
- Code and graphics software available on wiki
	- [https://hirlam.org/trac/wiki/HarmonieSyst](https://hirlam.org/trac/wiki/HarmonieSystemDocumentation/DFS) [emDocumentation/DFS](https://hirlam.org/trac/wiki/HarmonieSystemDocumentation/DFS)

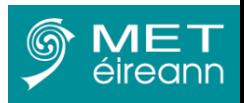

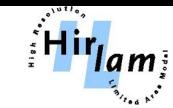

# Diagnostics: MTEN

- Moist total energy norm
- Storto & Randriamampianina, 2010
- Evaluate observation impact
- Still under development
- Computation has been tested
- To be implemented in ensemble setup

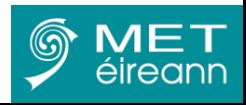

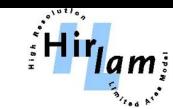

## Obsmon

- Fortran + SQLite
	- Normally run as a part of your experiment
	- obsmon\_stat: Reading ODB, do some statistics and write selected
	- information from ODB to SQLite tables.
	- obsmon\_link\_stat: Gather individual SQLite databases into large ones
- $R + SQLite + ship$ 
	- Visualization. Reading the SQLite databases and visualize it in a browser.
	- Offline
	- From a server
	- needs shiny-server

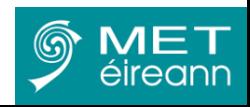

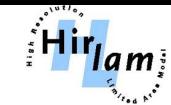

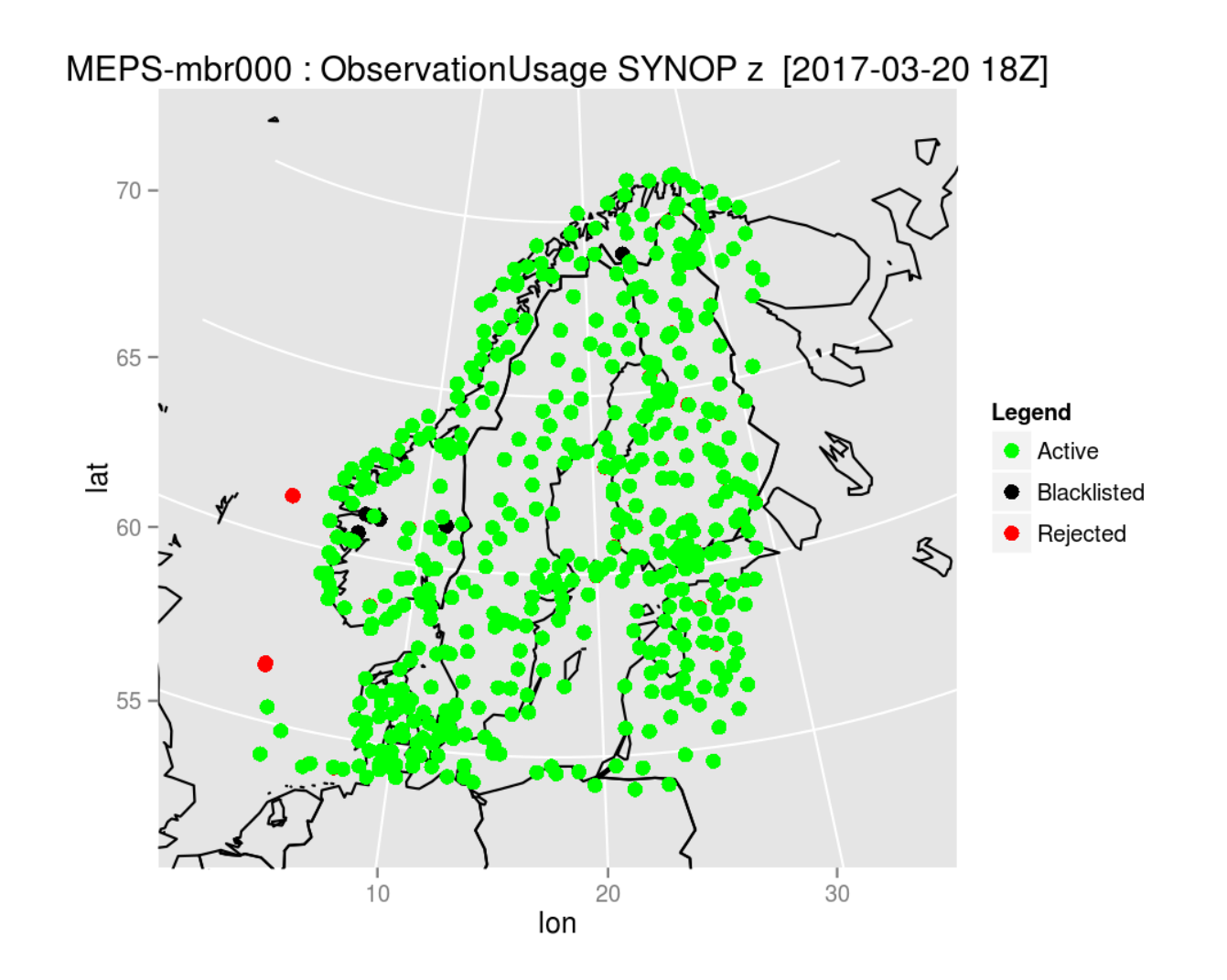

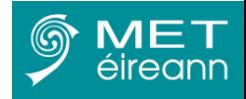

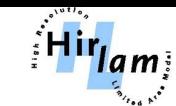

### ODB2 output

- Possible to generate ODB2 (feedback) output
- Output suitable for use by OBSTAT
- ODB2 format useful for monitor DA systems
- Uses ODB-API software (odb\_migrator)
	- [https://software.ecmwf.int/wiki/display/ODBAPI/ODB+A](https://software.ecmwf.int/wiki/display/ODBAPI/ODB+API+Home) [PI+Home](https://software.ecmwf.int/wiki/display/ODBAPI/ODB+API+Home)
	- SQL engine
	- C/C++, FORTRAN, Python interfaces
- Used in COPE

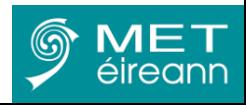

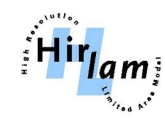

## COPE

- Still working as prototype in cy40h1 branch
- ODB splitting was an issue
- Splitting less of an issue with ODB-API and ECML
	- $-$  (I think!)
- SAPP/ODB Server implementation may not be attractive for local use
- ODB reading by IFS will change in future
	- More flexible
	- Read ODB2 directly
	- Read other formats?

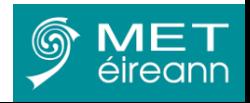